## $D ② 2 ① ② 1$

# **How to Subscribe to a Question**

This guide demonstrates how to subscribe to a question to ensure you receive notifications when new answers are posted for that question.

Written By: Dozuki System

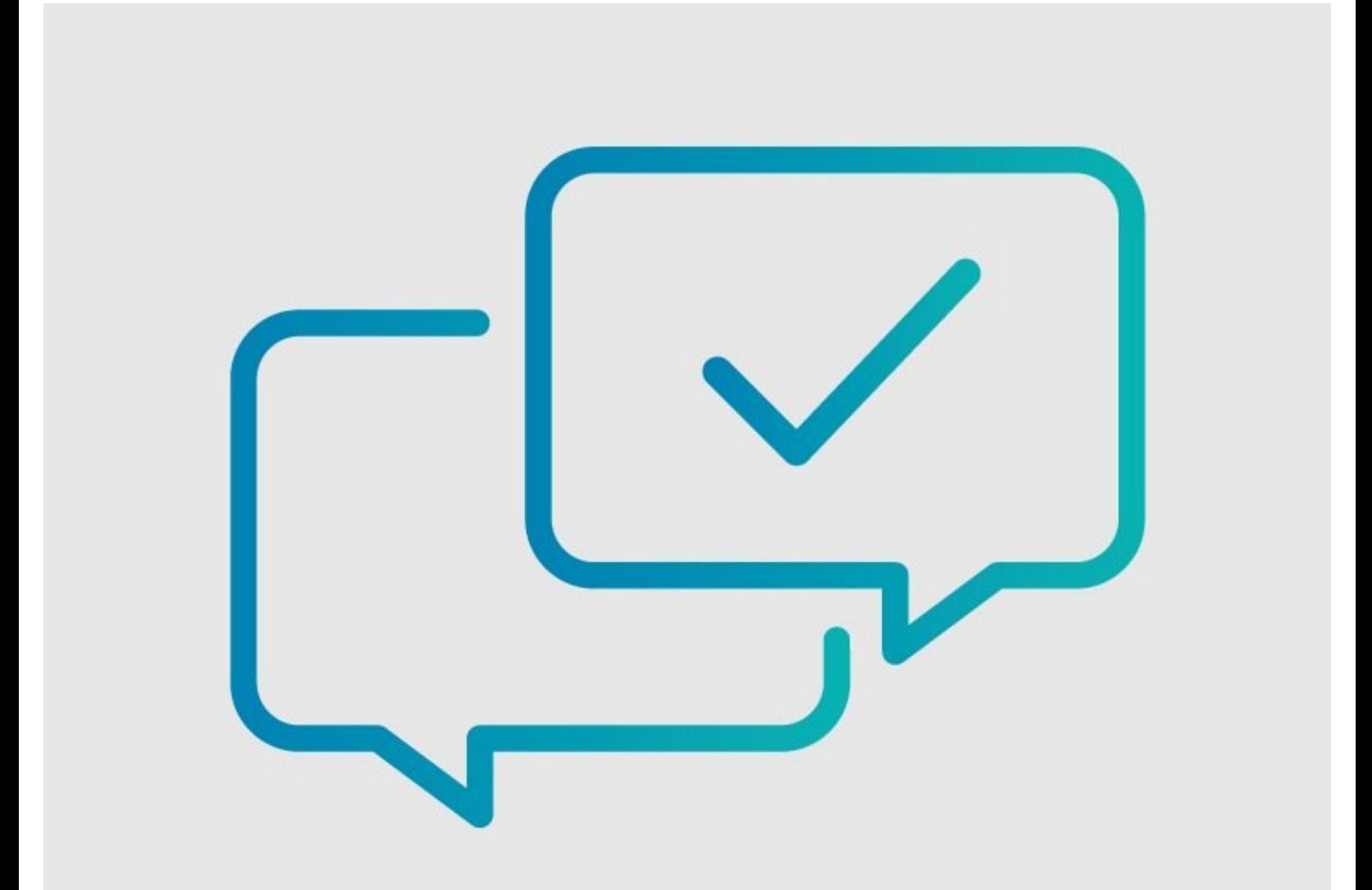

**This document was generated on 2024-04-25 02:36:20 PM (MST).**

### **INTRODUCTION**

This guide demonstrates how to subscribe to a question to ensure you receive notifications when new answers are posted for that question.

### **Why should you subscribe to a question?**

By subscribing to a question, you are electing to receive notifications when answers are submitted to that question. If you Ask a [Question,](https://help.dozuki.com/Guide/How+to+Ask+a+Question/6452) you will automatically be subscribed to that question.

**This document was generated on 2024-04-25 02:36:20 PM (MST).**

#### **Step 1 — How to Subscribe to a Question**

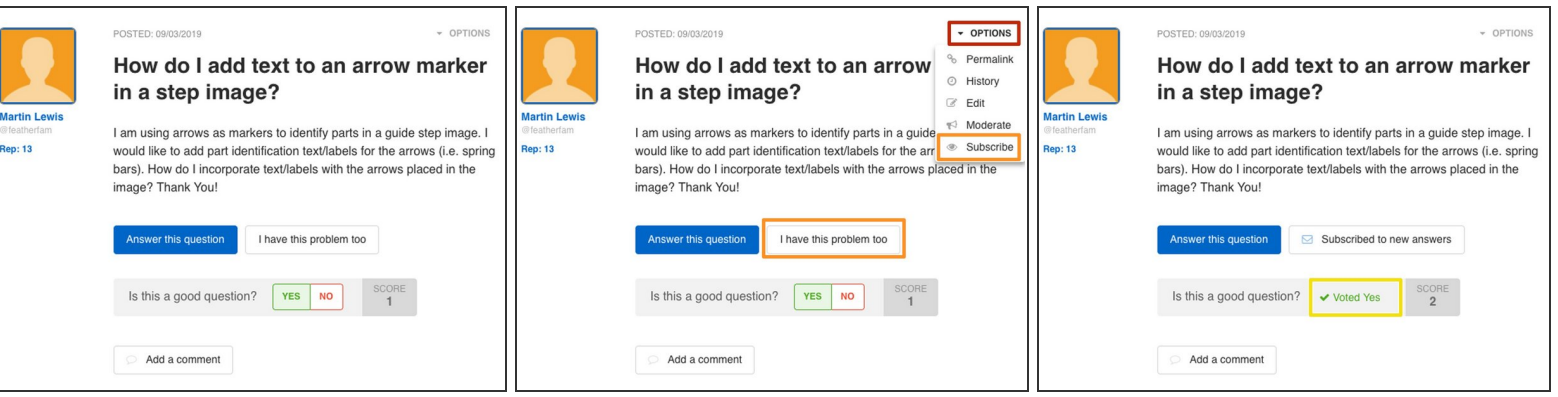

- Navigate to the question to which you want to subscribe.
- Click on the **Options** link in the upper-right corner.
- Select **Subscribe** from the drop-down menu or click on the **I have this problem too** button.
- When you subscribe to a question, you will also automatically submit a **Yes** vote for rating the question as "good."  $\bullet$ 
	- Questions with more **Yes** votes will appear in search results with the **Most Helpful** filter applied.

Follow the steps in How to Stop Receiving [Notifications](file:///Guide/How+to+Stop+Receiving+Notifications+for+Your+Question/6454) for Your Question to unsubscribe from a Question.

**This document was generated on 2024-04-25 02:36:20 PM (MST).**